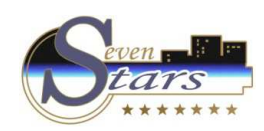

#### 1. Reservations.

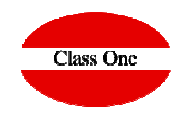

- 1.1. Reservations Load
- 1.B. Manual load of external reservations.
- 1.3. Allocation Rooming List
- 1.4. Reservations modification.
- 1.C. Modification of external reservations.
- 1.D. List of external reservations.
- 1.6. List of Expected Arrivals
- 1.F. List of Expected Departures
- 1.5. Booking Update
- 1.7. Arrivals with Reservation
- 1.8. Arrivals without Reservation
- 1.H. Manual output of rooms
- 1.A. Stays modification
- 1.1. Reservations Load
- 1.3. Allocation Rooming List
- 1.4. Reservations modification
- 1.5. Booking Update
- 1.6. List of Expected Arrivals
- 1.7. Arrivals with Reservation
- 1.8. Arrivals without reservation
- 1.A. Stays modification
- 1.B. Manual load of external reservations
- 1.C. Modification of external reservations
- 1.D. List of external reservations
- 1.F. List of Expected Departures
- 1.H. Manual output of rooms

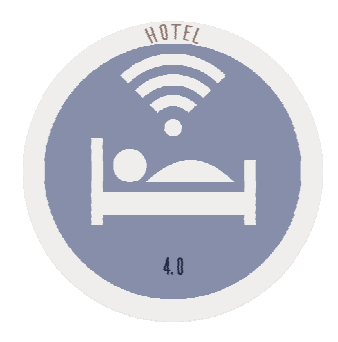

November 2.017

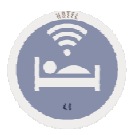

#### **Concepts**

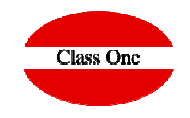

External reservations. We call External Reservations or Draft copy Reservations, to Reservations that we do not consider for the purposes of the Booking. It can be applied for several cases, for example:

• If we want to cancel a reservation but we do not want to lose the data, as it may be reactivated, (by canceling it we are asked if we want to pass it to the Reservations Draft.

• Somebody call us to ask us for a budget but they are not sure yet if they are going to do it.

• We are overbooked and we want to have reservations in case we miss any last minute reservation.

**Voucher.** Voucher number, Voucher, Rooming List number, Bonus, Group Identifier.

**CIF.** CIF/DNI/CNPJ/CPF.

**Tarjeta:** Seven Stars Card, Apartment, Inscriçao Estadual IE

The reservation consists of two parts :

General or Booker.<br>
Rooming List.<br>
Those who are part of the Reserve<br>
Nooming List. Those who are part of the Reserve

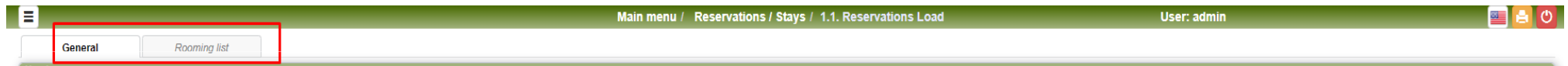

Being in two different parts, the Booker of the Rooming List allows us to have different entry and exit dates for the same group reservation at the entrance.

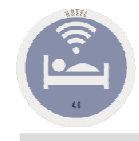

#### Reservation behavior parameters

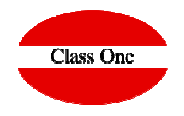

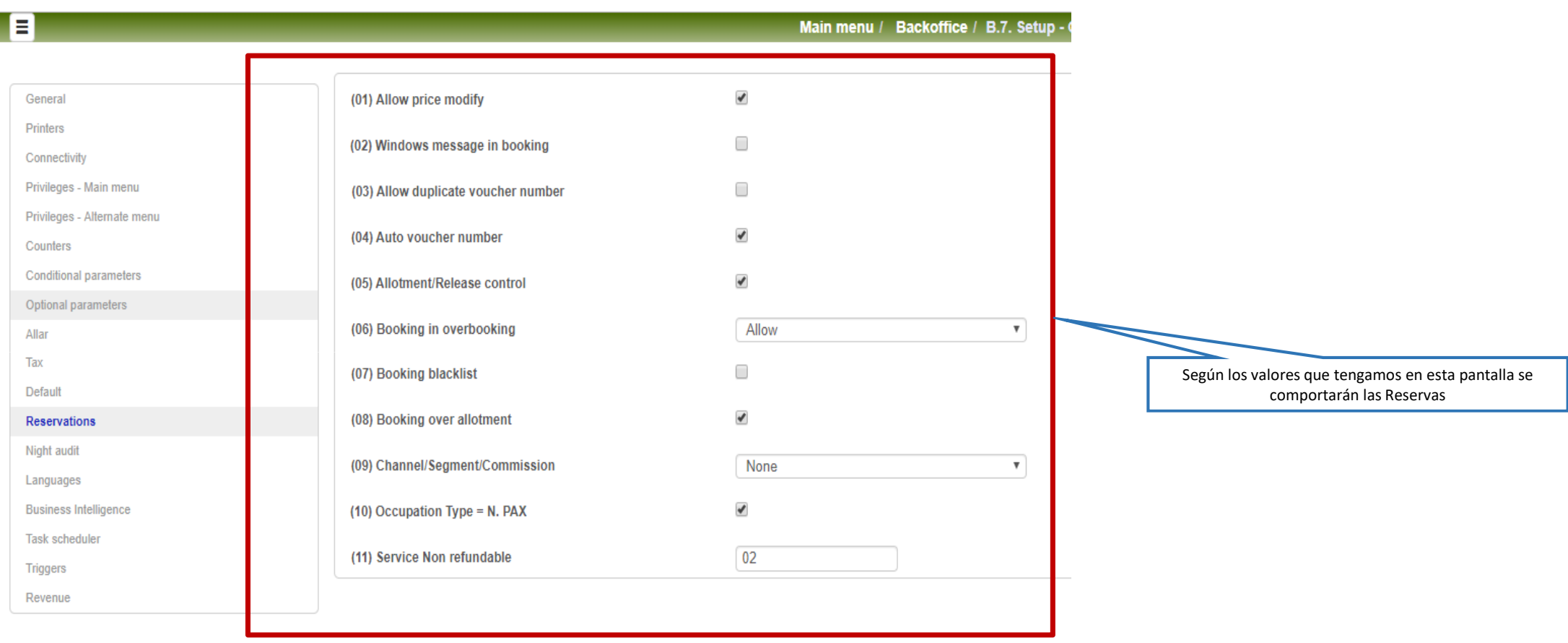

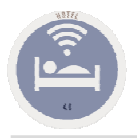

#### Generic Reservation Model

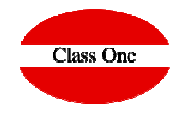

#### Each hotel can define in a generic way which fields are going to be have a reservation.  $\bm{\rightarrow}$  Configuration<br>

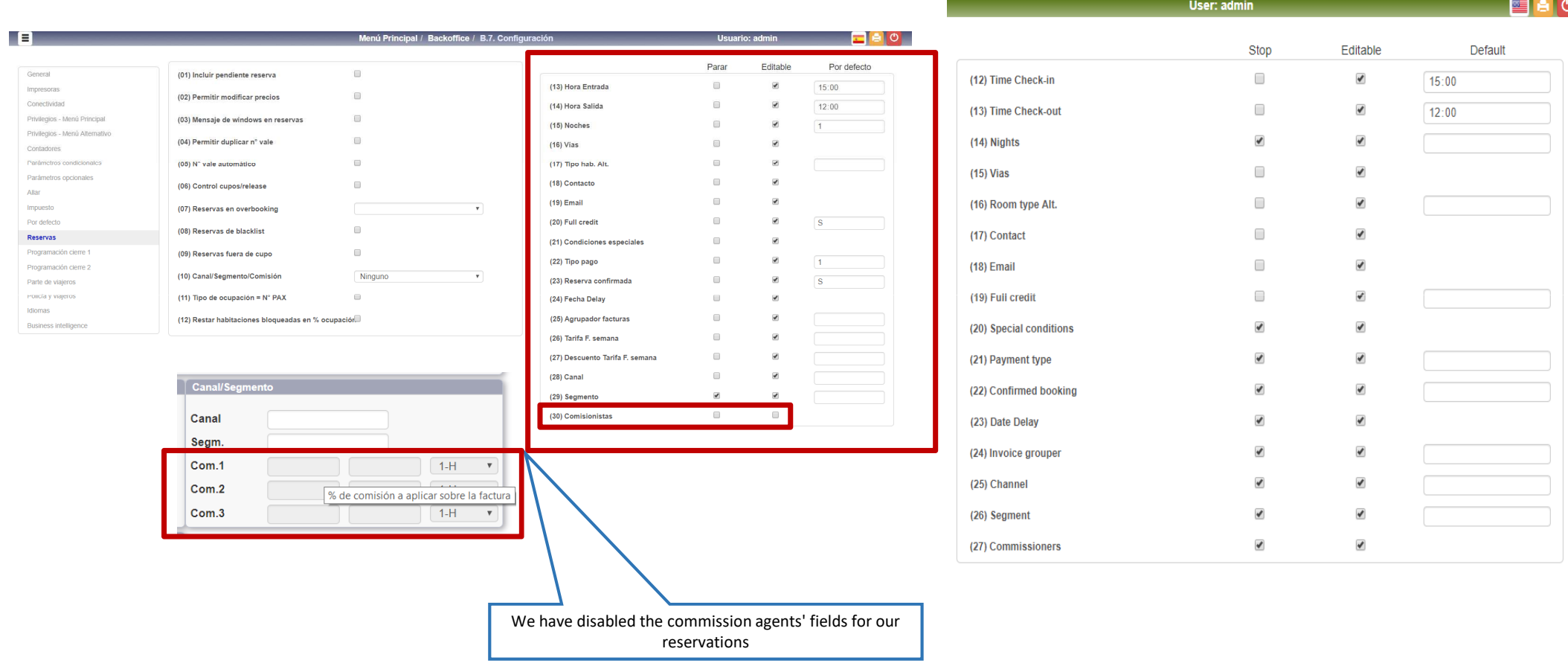

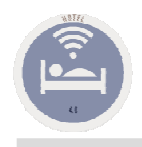

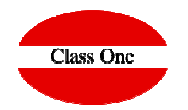

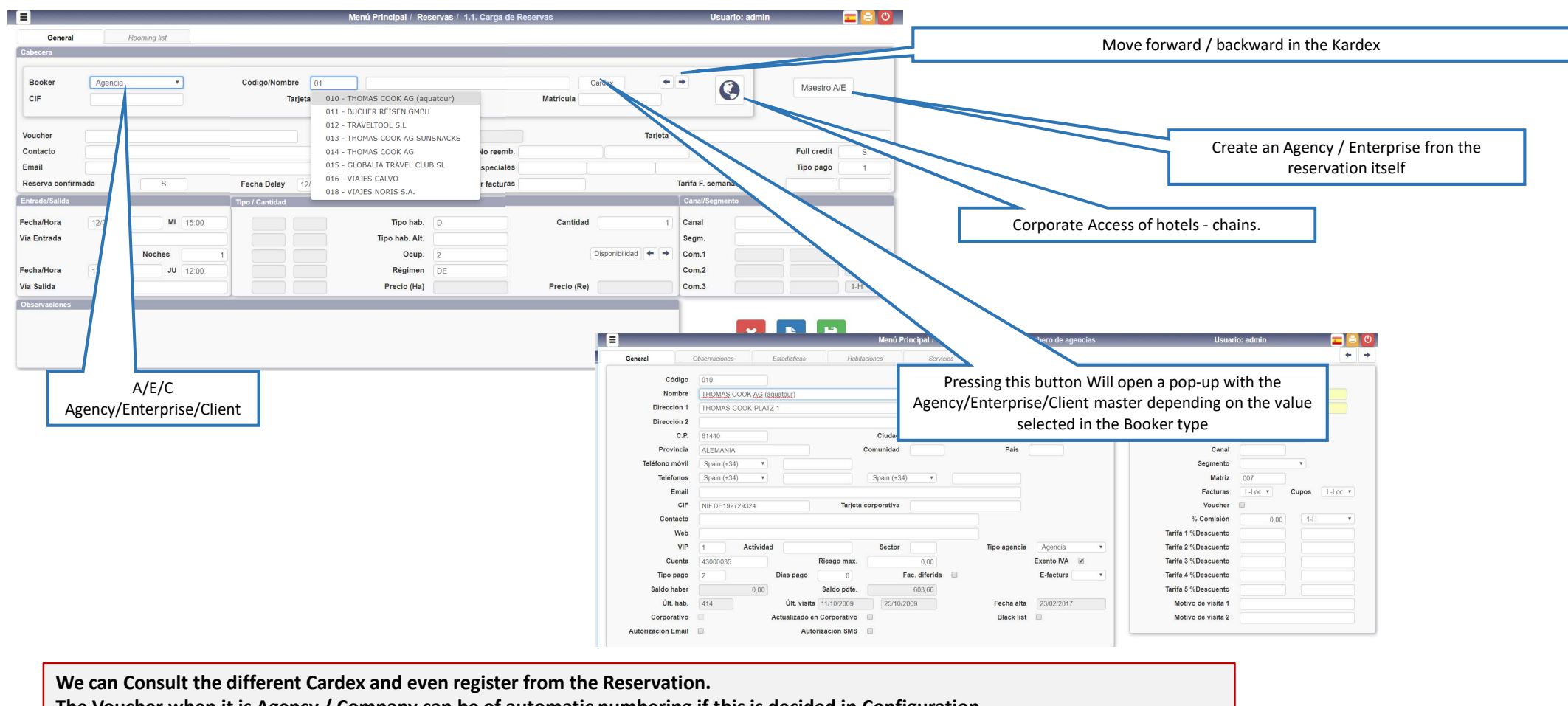

The Voucher when it is Agency / Company can be of automatic numbering if this is decided in Configuration

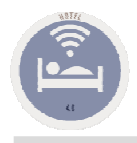

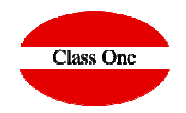

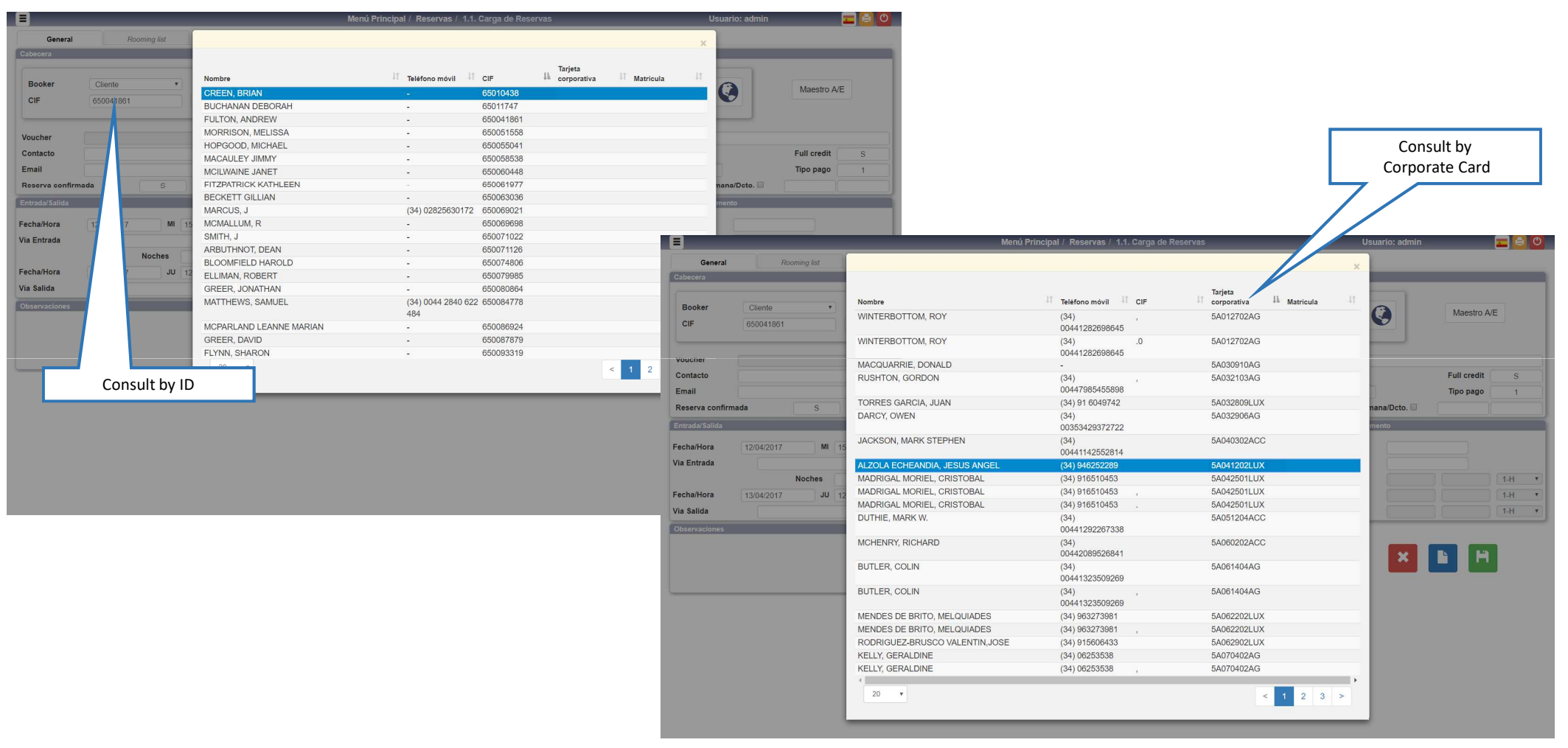

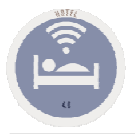

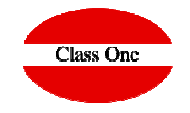

**Consultable fields. Pressing a space or what you remember.** 

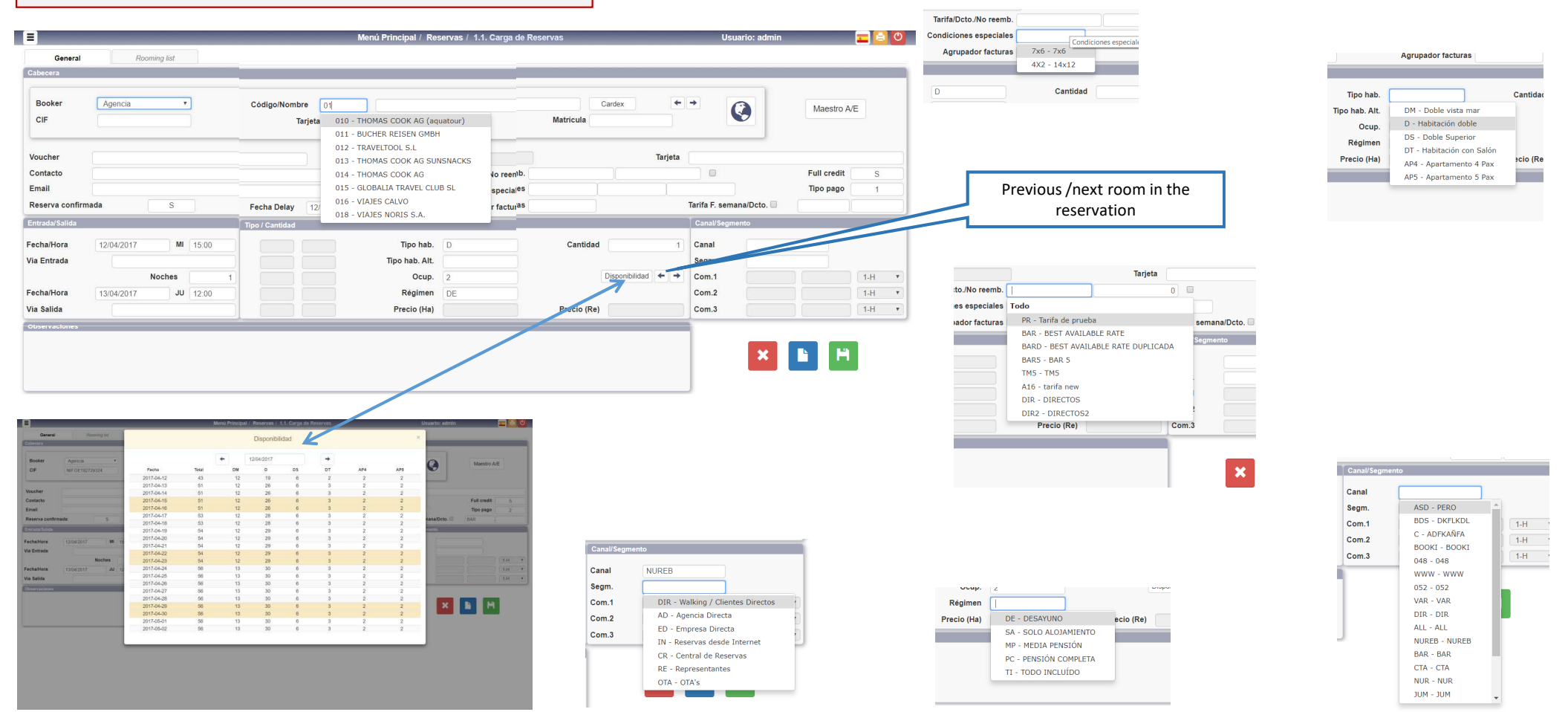

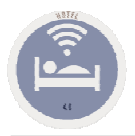

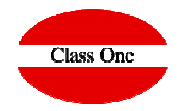

**If we position the cursor over the fields, it informs us of them. See it some examples**

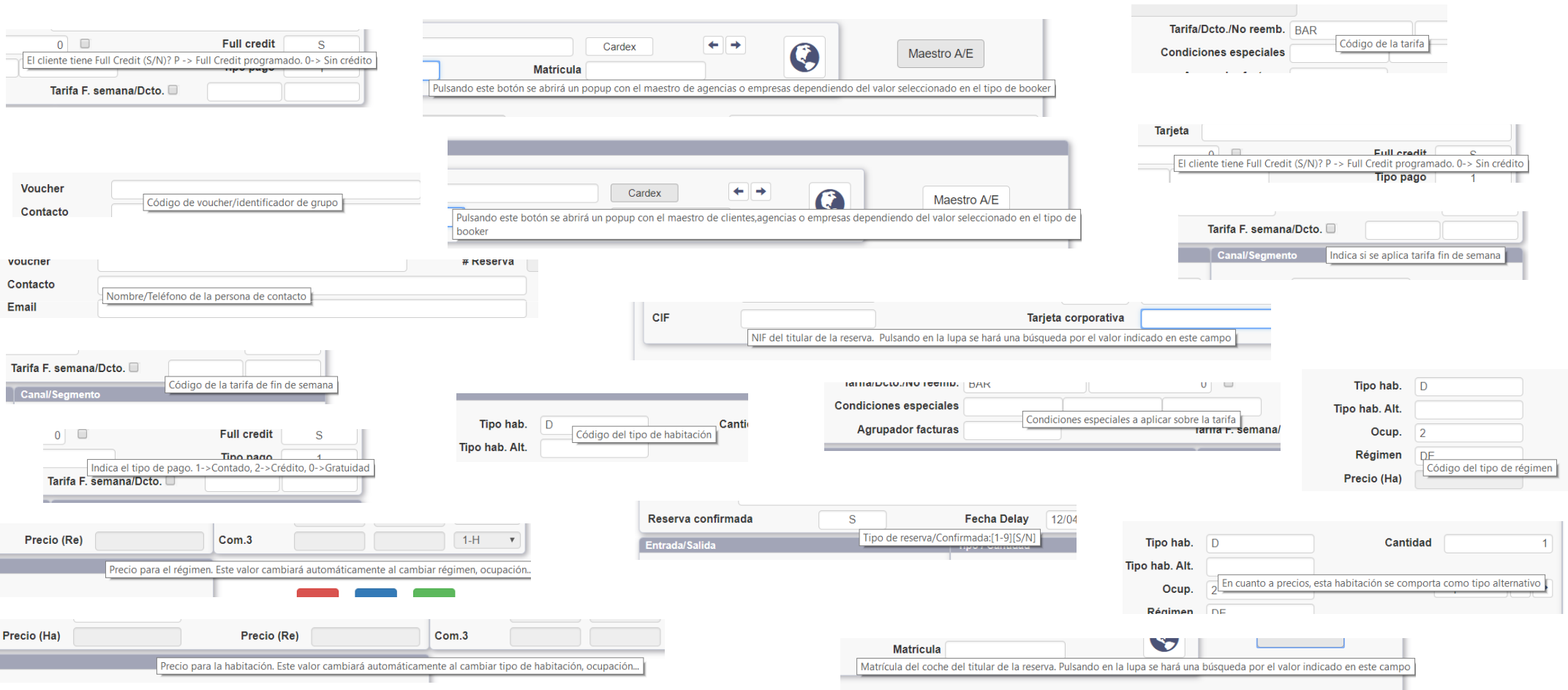

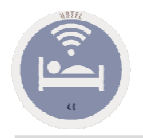

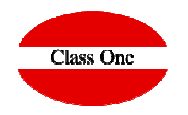

#### **Rooming List**

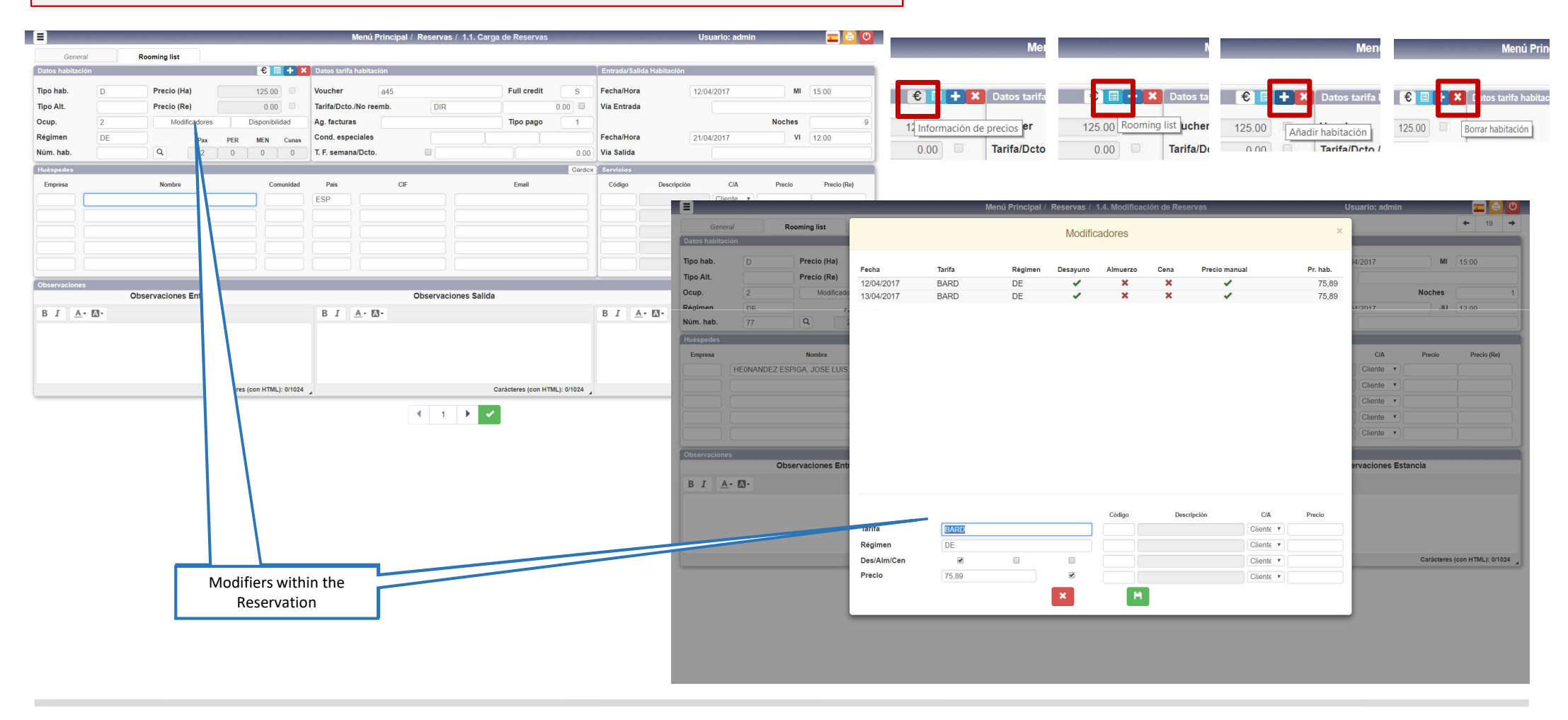

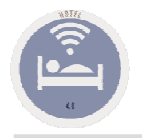

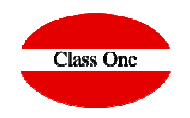

#### **Rooming List**

Mer

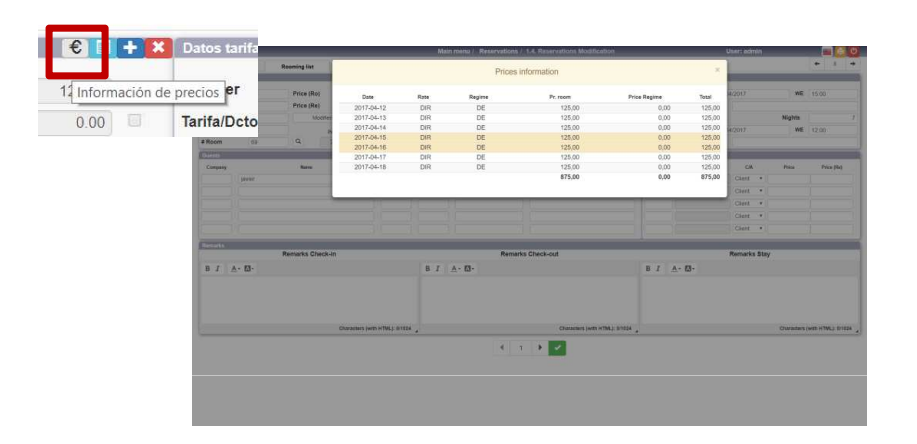

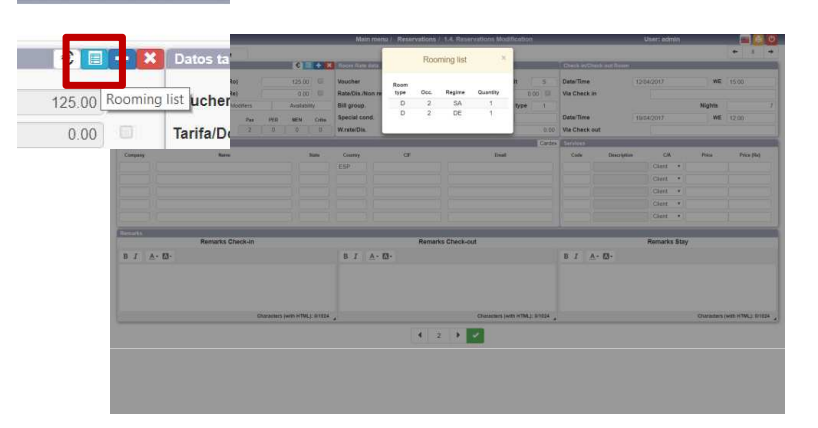

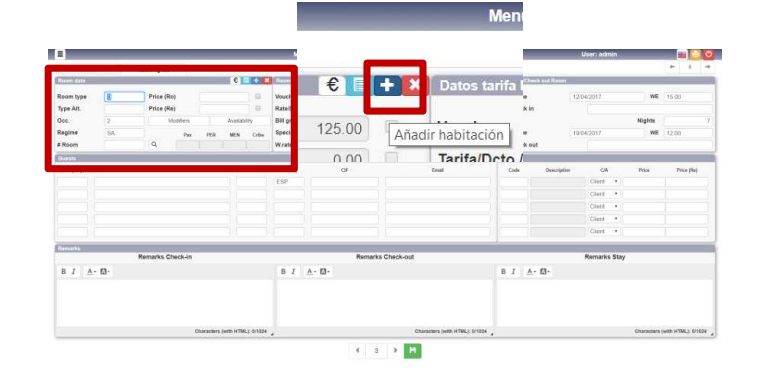

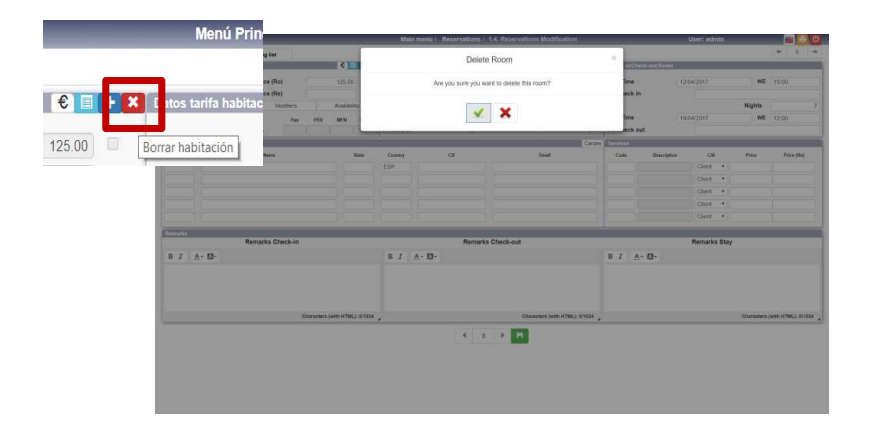

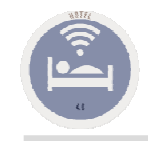

# 1.3. Allocation Rooming List

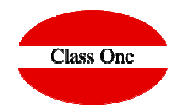

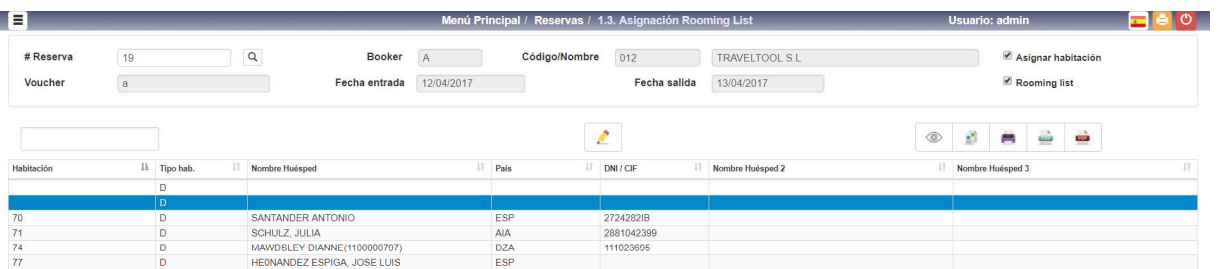

**Assigning rooms and filling in the rest of the data in a Rooming List quickly**

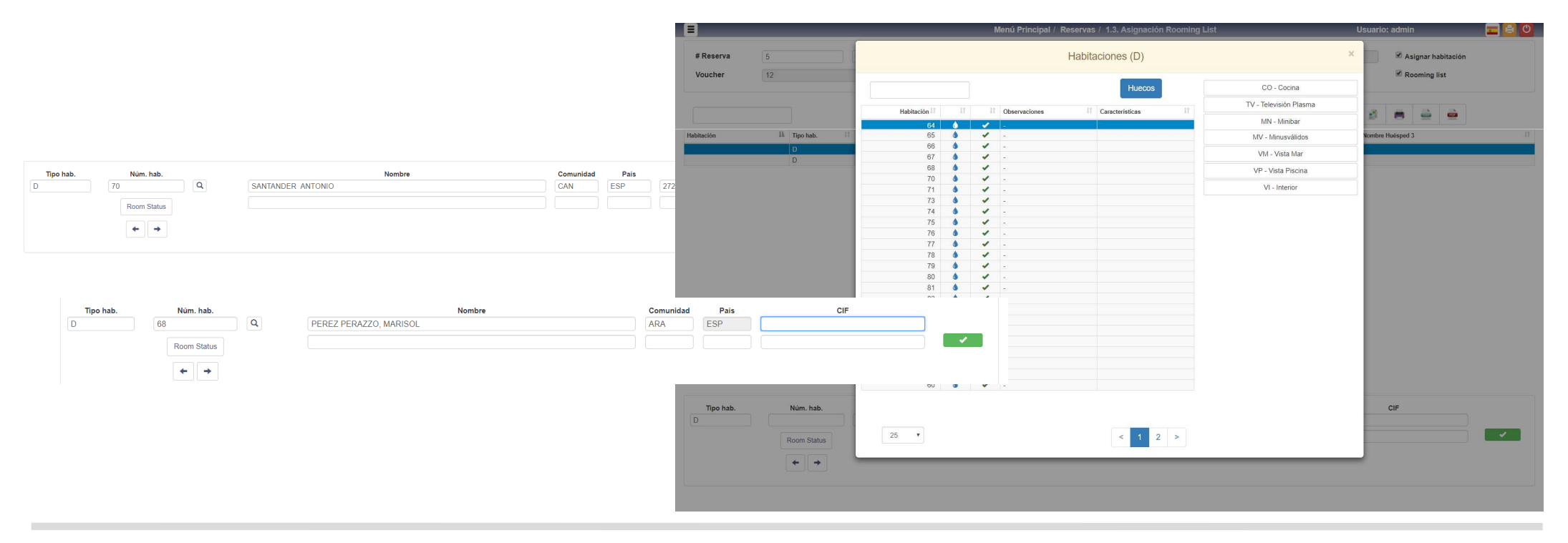

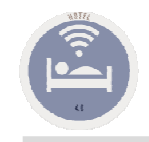

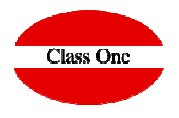

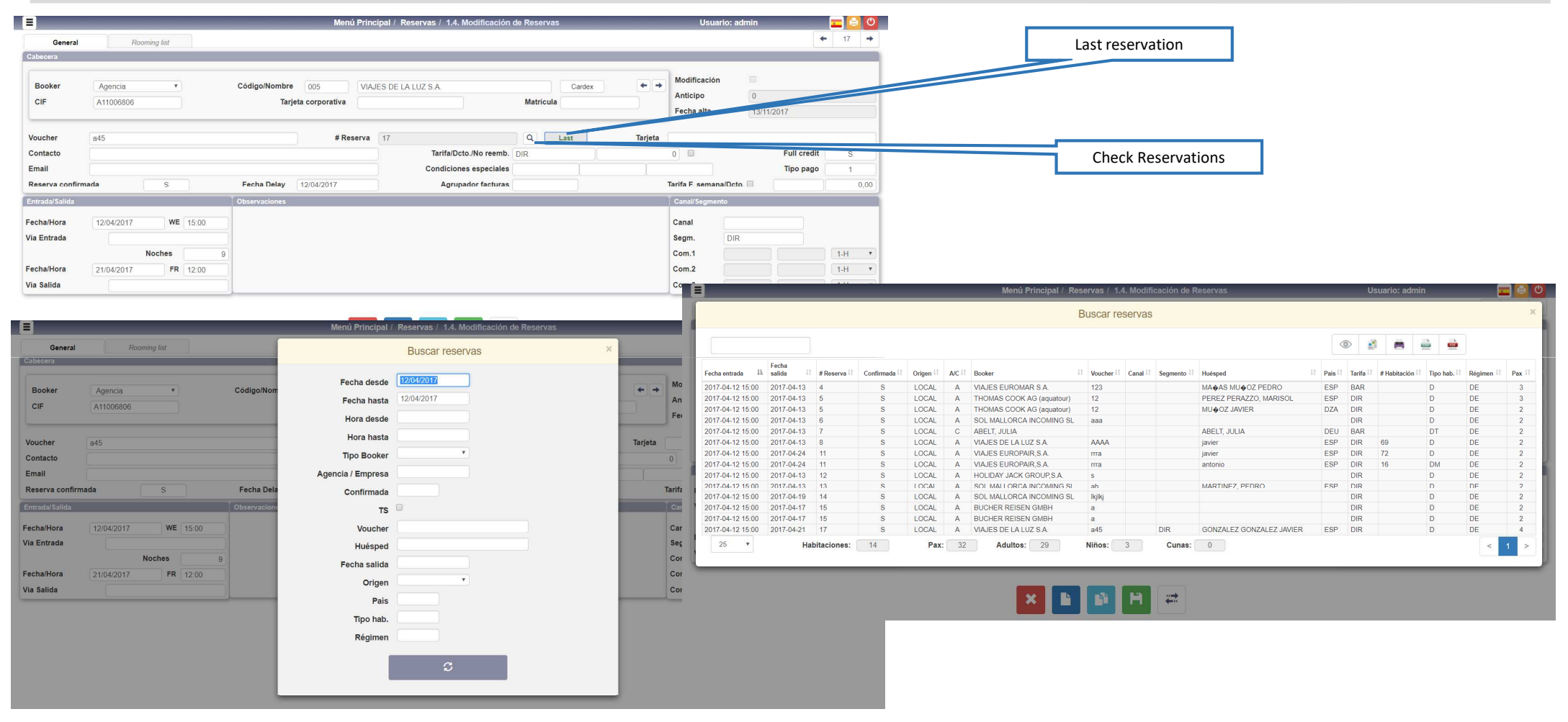

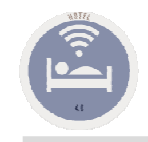

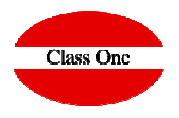

 $-17 - 4$ 

Precis (Re) 16

Carácteres (con HTML): 0/1024

 $M = 15.00$ 

**Noches** VI 12:00

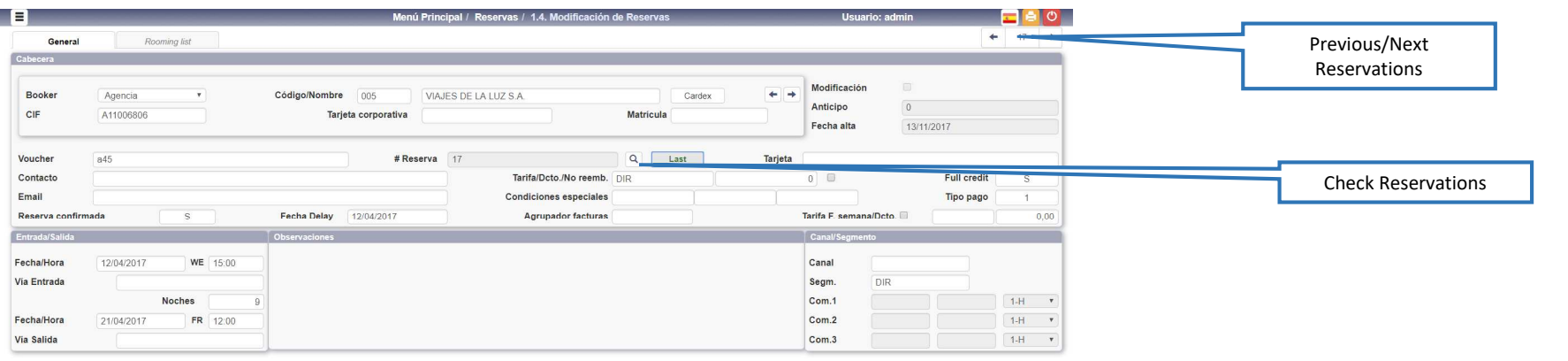

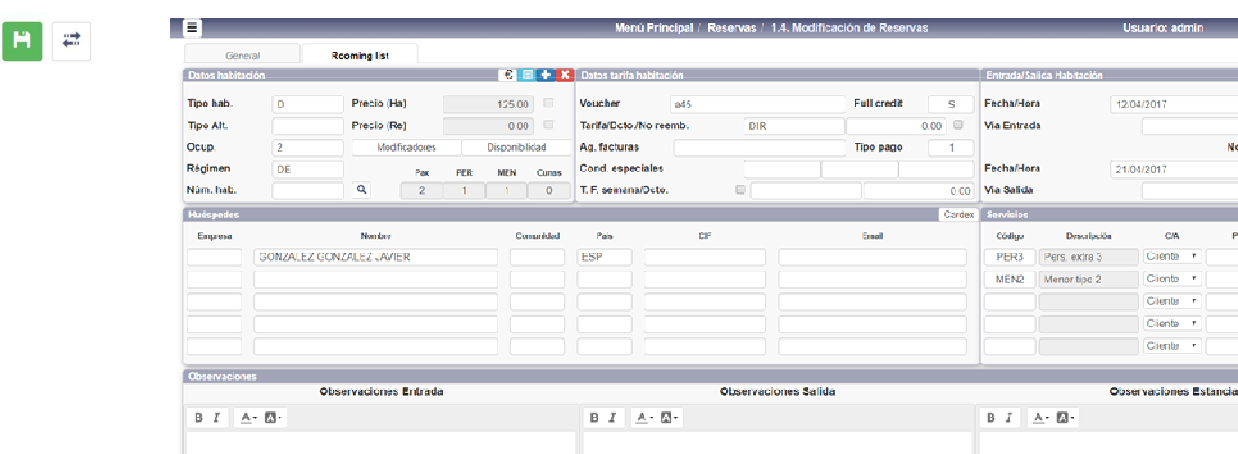

Carácteres (con HTML): 8/1024

Carácteres (con HTML): 0/1024

XDD

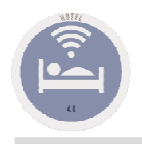

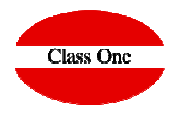

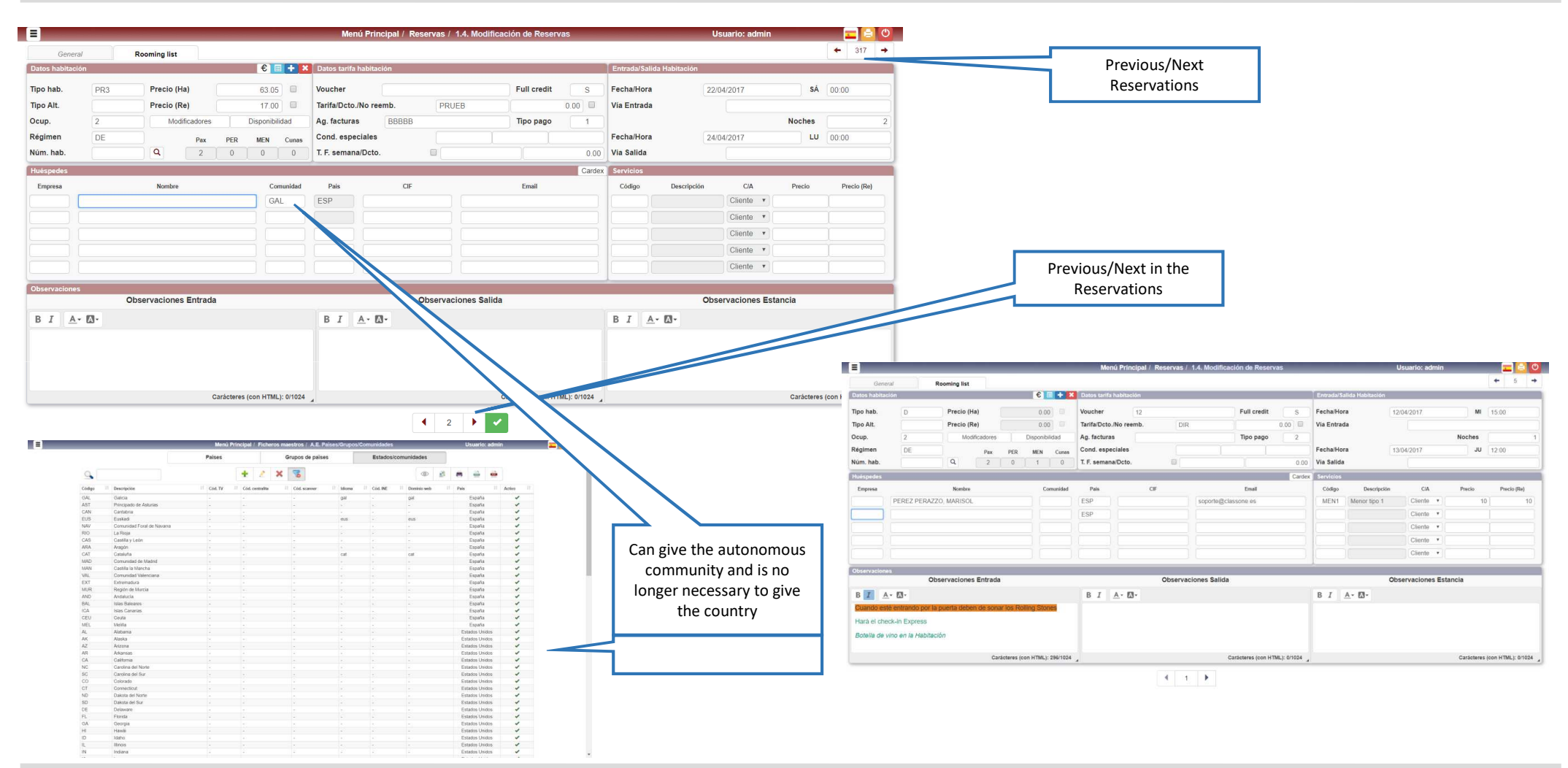

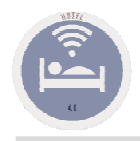

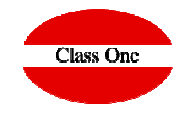

Voucher

41600354

Habs.

 $\overline{1}$ 

**TODO INCLUIDO** 

**TODO INCLUIDO** 

**TODO INCLUIDO** 

TODO INCLUIDO

**TODO INCLUIDO** 

**TODO INCLUIDO** 

**TODO INCLUIDO** 

**TODO INCLUIDO** 

TODO INCLUIDO

**TODO INCLUIDO** 

Fecha entrada

Pax

 $\overline{2}$ 

HABITACIONES SIN VISTA MA

**HABITACIONES SIN VISTA MA** 

**HABITACIONES SIN VISTA MA** 

**HABITACIONES SIN VISTA MA** 

**HABITACIONES SIN VISTA MA** 

**HABITACIONES SIN VISTA MA** 

**HABITACIONES SIN VISTA MA** 

**HABITACIONES SIN VISTA MA** 

**HABITACIONES SIN VISTA MA** 

**HABITACIONES SIN VISTA MA** 

suma y sigue

21-11-2017

Fecha salida

05-12-2017

Hora

10:38

Pág.

 $\overline{1}$ 

Importe

45,18

60,50

 $45,18$ 

60.50

 $45,18$ 

60,50

 $22,51$ 

60.50

 $22.51$ 

60.50

22,51

60,50

 $22.51$ 

60.50

22,51

60,50

 $22,51$ 

60.50

22.51

60,50

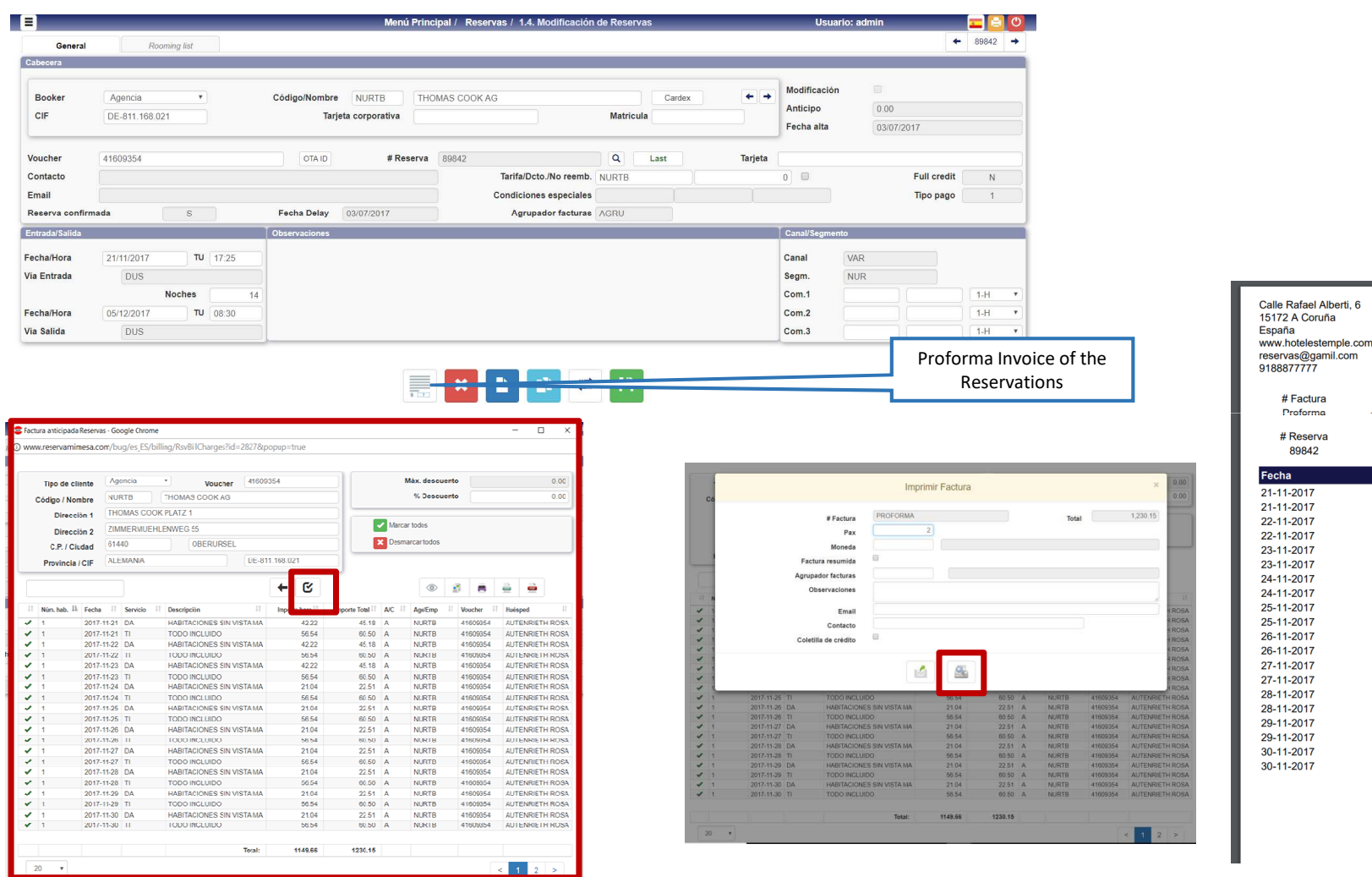

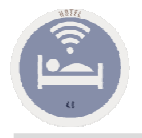

### 1.D. List of External Reservations.

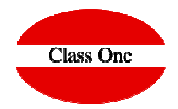

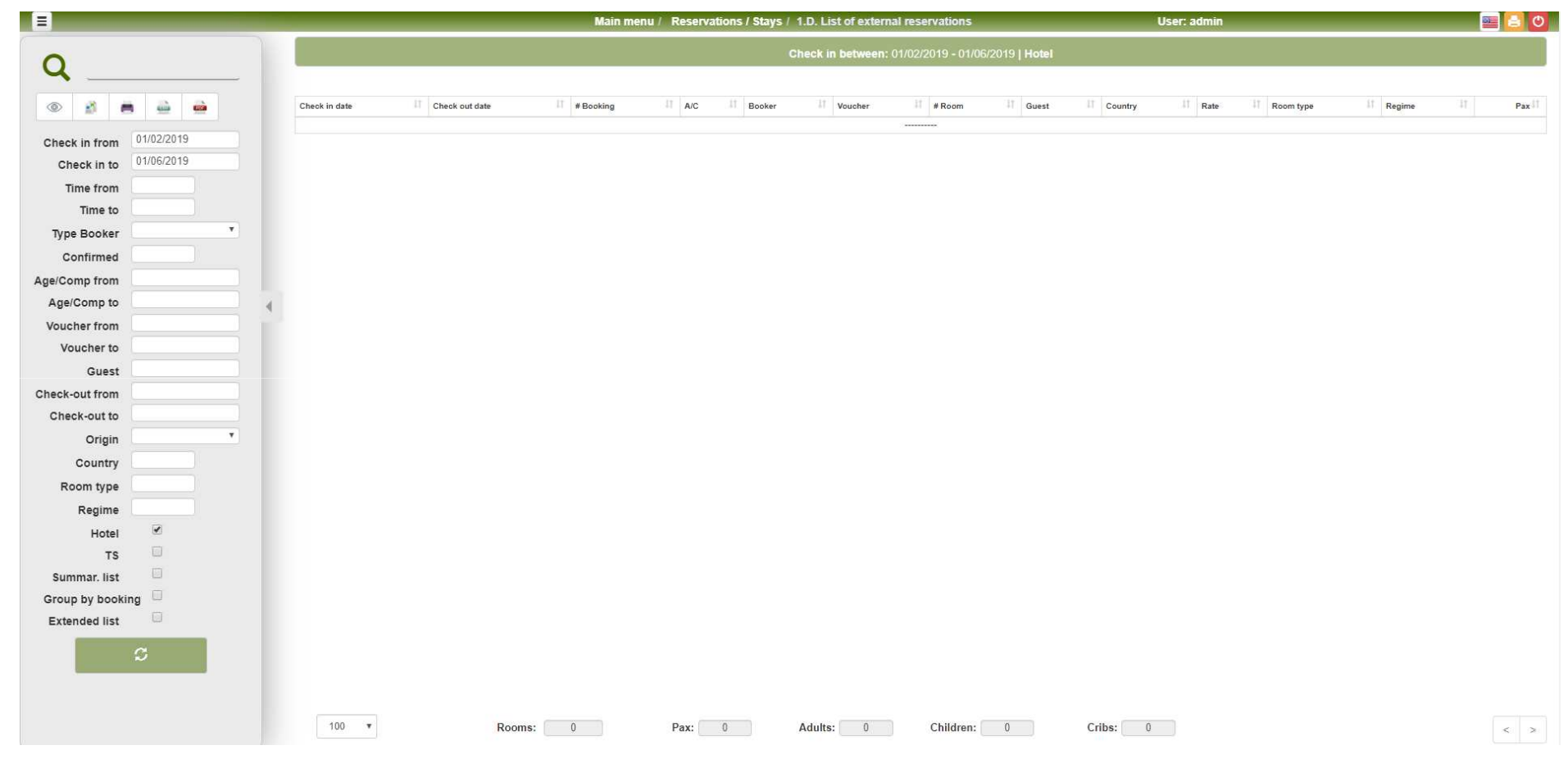

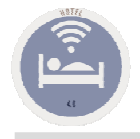

## 1.6. List of Expected Arrivals.

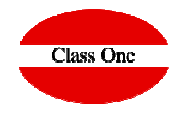

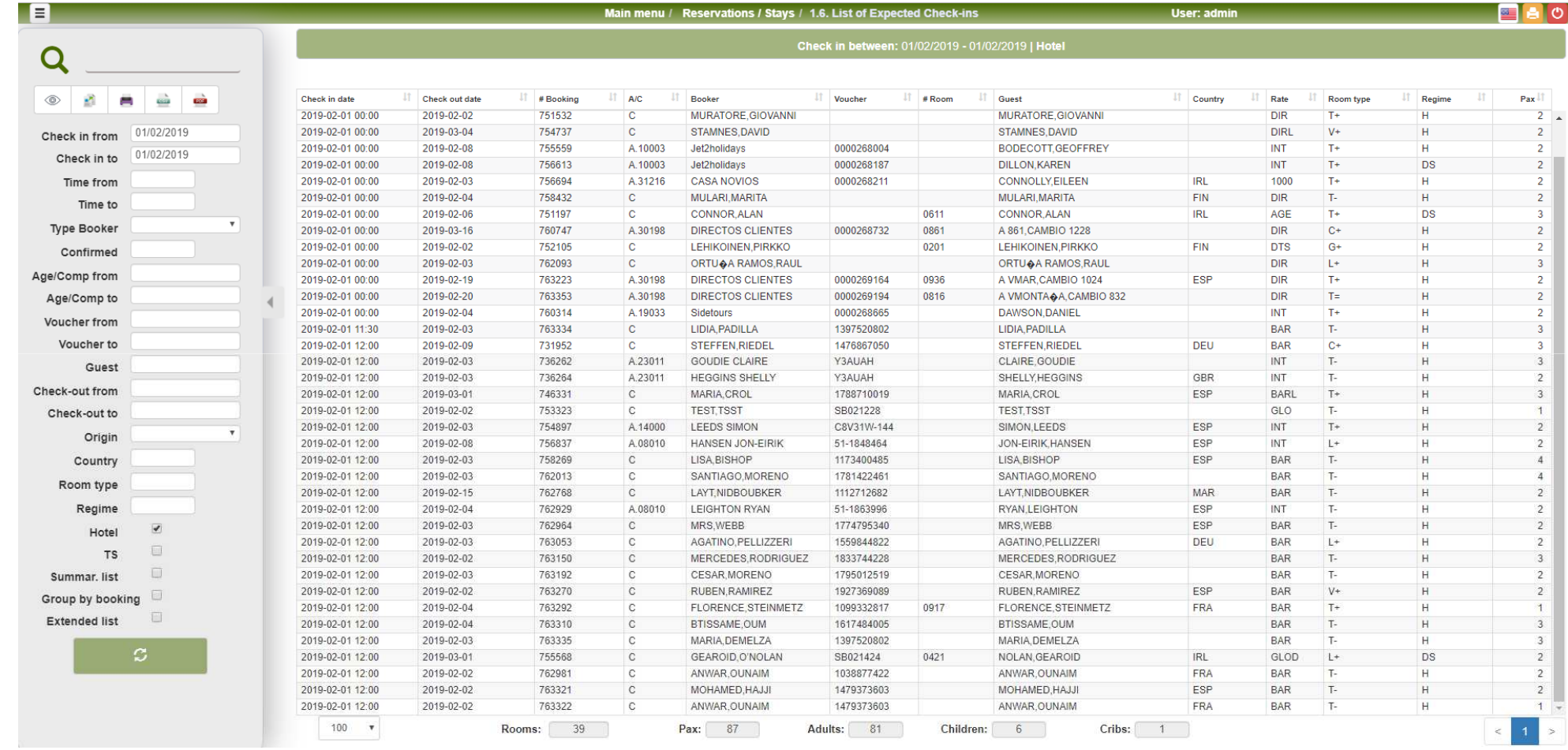

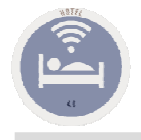

## 1.F. List of Expected Departures.

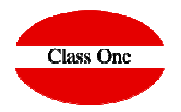

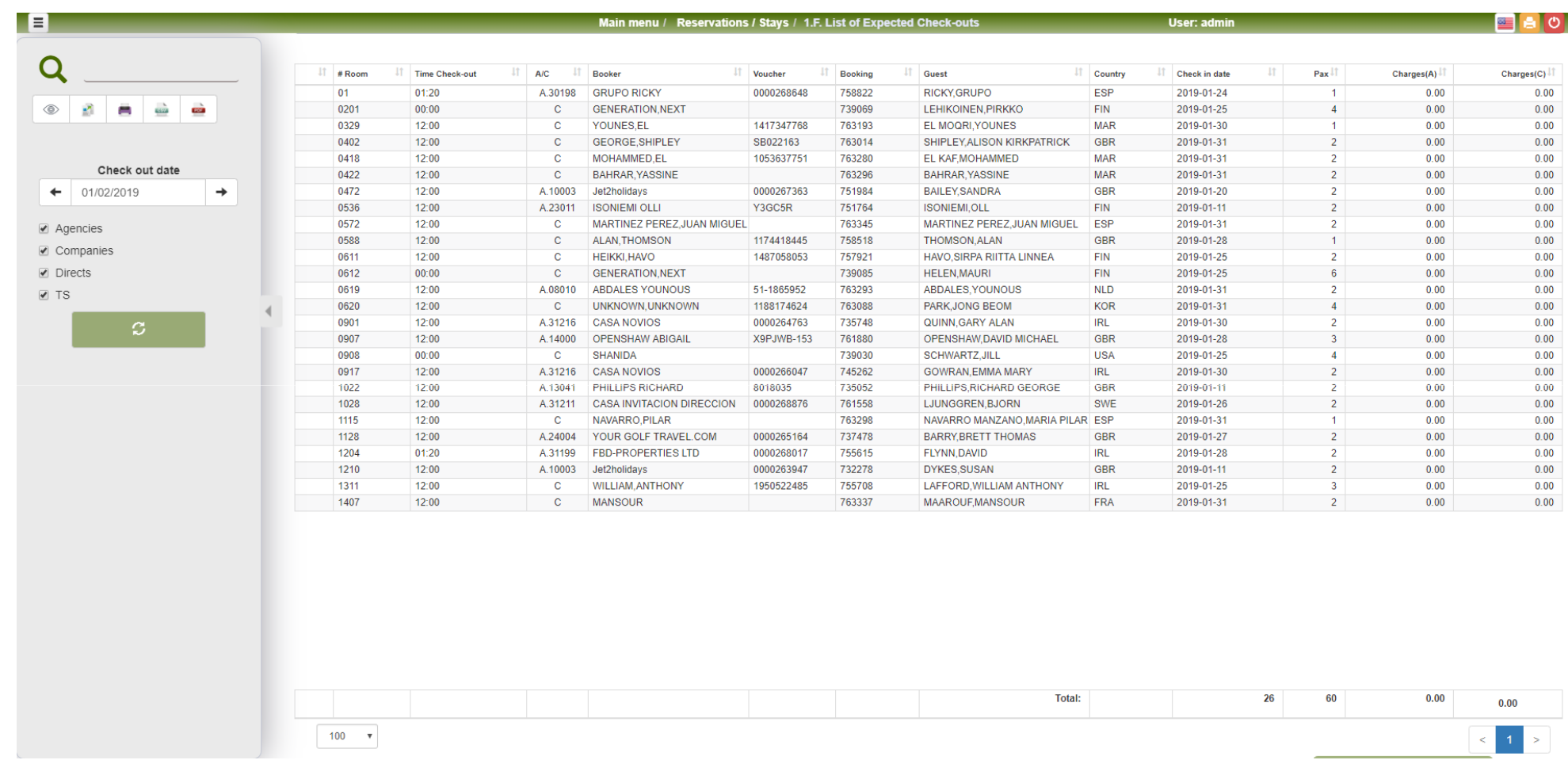

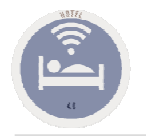

## 1.5. Booking Update.

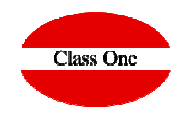

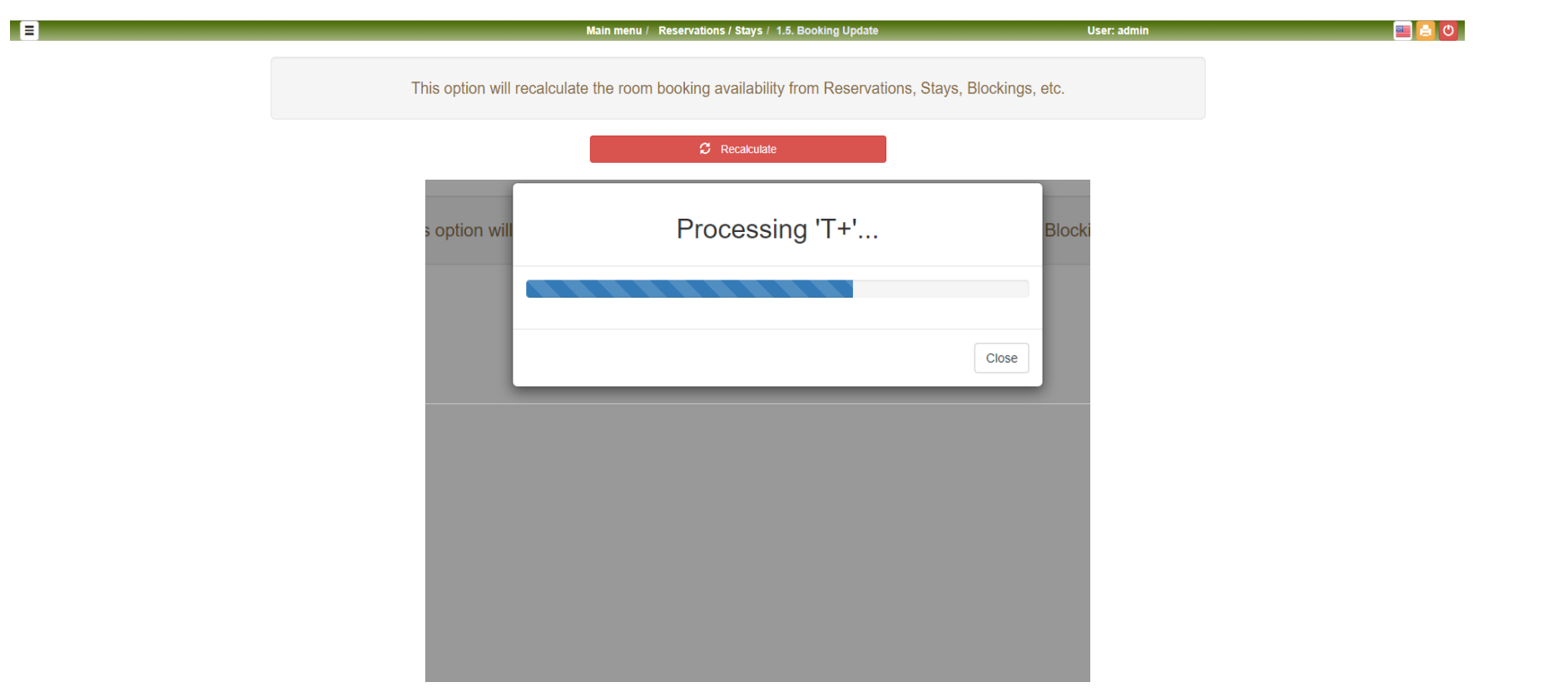

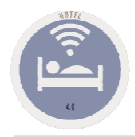

## 1.7. Arrivals with Reservation

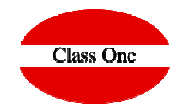

#### **Arrivals with Reservation** $\mathbf{n}$  . The set of  $\mathbf{n}$ This list could be ordered by any of its columns by clicking on the name of each**B** i zi E  $\leftarrow$  column. For example, to sort the list by the reservation number we would click on **Buscar reservas** the upper part of the Reserve number column, that is, upon: **Book** Código 21/11/2017 Cana Fecha desde  $CIF$ Segm 21/11/2017 Fecha hasta The rest of the list of expected check-ins offer us the same information ordered# Reserva  $1-H$ Com.1 Hora desde Contact  $\overline{1}$  $Com.2$ according to other criteria. Hora hasta  $\overline{1}$ Modificación Anticipo  $Com.3$ **Tipo Booker Datos** Agencia / Empresa Precio (Ha) MA 12:00 Tipo hab 21/11/2017 Confirmada Tipo Alt. Precio (Re trada<br>**I** Voucher 最佳 Ocup. Huésped Régimer Buscar reservas **lida** Núm, hab Fecha salida  $\frac{1}{2}$ Origen Pais Fecha  $11$ Fecha entrada salida # Reserva Orinen AK Voucher Canal Segment Pais Tarifa # Habita Tipo hab. 2017-11-21 00:00 LOCAL VAR **NUR** Ema 2017-12-05 40460021 DEL **NURTB**  $_{\mathrm{DL}}$ Régimen 2017-11-21 00:00 2017-12-05 **TOGAL** 40460021 VAR NUR  $DEFU$ **NURTH** 363  $\overline{D}$ RUBB 2017-11-21 00:00 2017-11-22 LOCAL 625 VAR NUR **NUR** DB VAR  $\overline{DB}$ 2017-11-21 14:30 2017-11-28 91722 LOCAL 10951231 **NOR** DNK NORSP 405 2017-11-21 15:10 2017-12-02 8979 LOCAL 41559128 VAR NUR DEU NURTB 406  $\overline{DB}$ 2017-11-21 15:20 2017-12-05 9021 LOCAL 43237730 VAR **NUR** DEU NURTB 410 DB Ema 2017-11-21 15:45 2017-12-05 LOCAL 06204278 VAR **BUC** DEU NURTH 403 DB ones. 2017-11-21 15:45 2017-12-12 89416 LOCAL 30854228 VAR NUR DELL. NURTH 244 **DL** Obs. Entrada Obs. Salida 2017-11-21 15:45 2017-12-05 89843 LOCAL 41630736 VAR NUR DEU. NURTR 304  $\Omega$ 40765671 VAR NUR 2017-11-21 15:50 2017-12-07 89661 LOCAL DEU NURTB 402 DB 2017-11-21 17:25 2017-12-05 LOCAL 90515704 VAR **BUC** DEU NURTB 627 92826 HS  $\leftarrow$  1 } 2017-11-21 17:25 2017-11-30 9283 LOCAL 49684380 VAR **NUR** DEU NUREB 607 MS VAR **NUR**  $DA$ 2017-11-21 17:25 2017-12-05 8984 LOCAL 41609354 DEU NURTB DEU NURTB 122 DA  $17 - 12 - 12$ 8954 LOCAL 40363530 VAR NUR VAR **NUR** NURTB 628 MS  $12 - 03$ 92825 LOCAL 46691750 DEU Habitaciones: 15 Pax:  $30$ Adultos: 30 Niños: 0 Cunas:  $\begin{array}{|c|c|c|} \hline 0 & \\\hline \end{array}$  $1<sup>1</sup>$ Cliente In the first place we should have at first MORNING HOUR, that is, one Cliente v of the lists that SHOULD BE TAKEN OUT at NIGHT CLOSURE, the Cliente EXPECTED ARRIVALS for the DAY. In addition we can see it by screen Obs. Salida: Obs. Estancia: or list at any time. $\left\vert 1\right\vert$  +  $\left\vert \cdot\right\vert$ D.

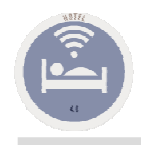

## 1.7. Arrivals with Reservation

**Class One** 

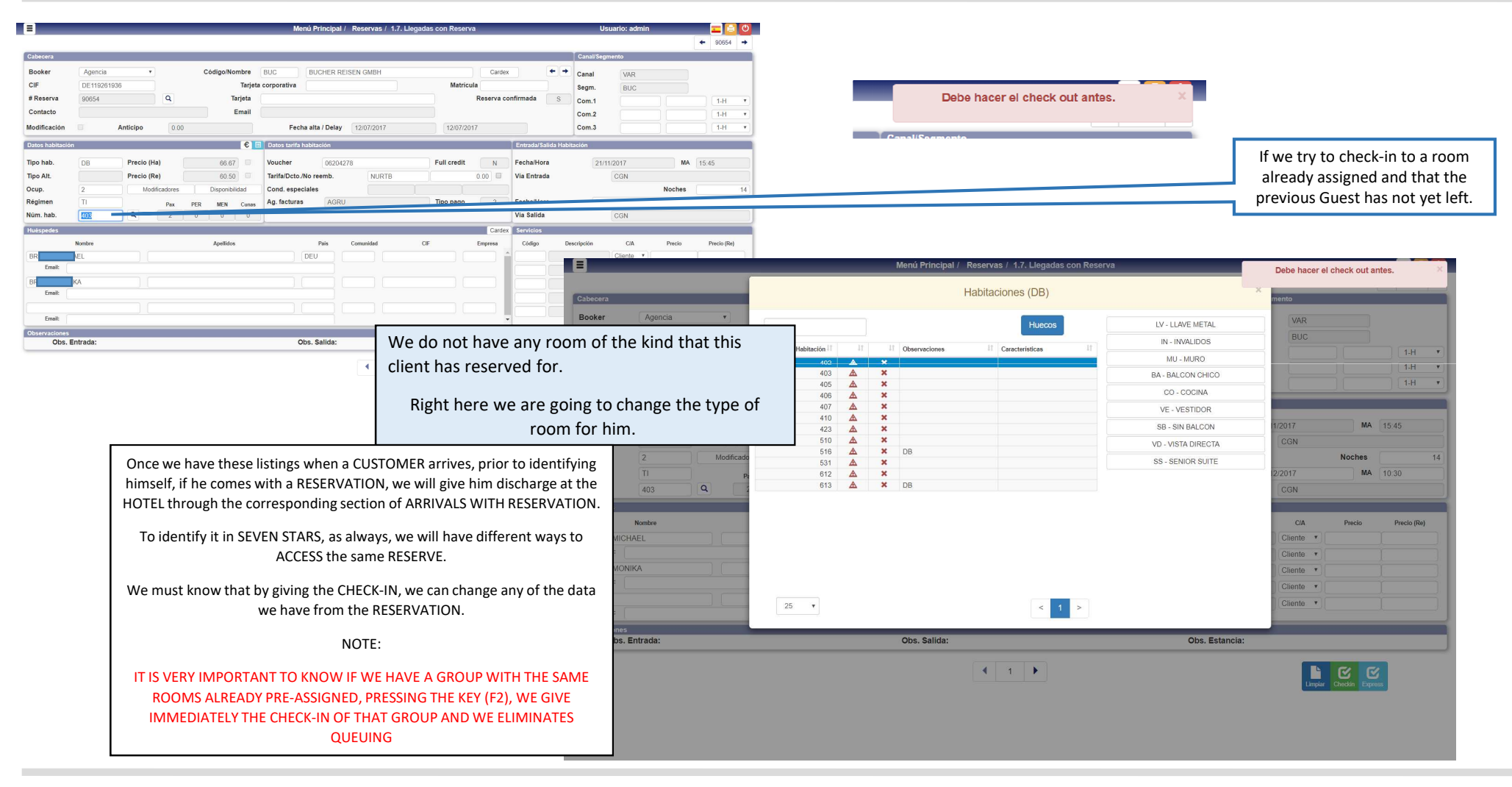

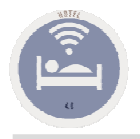

## 1.7. Arrivals with Reservation

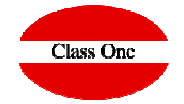

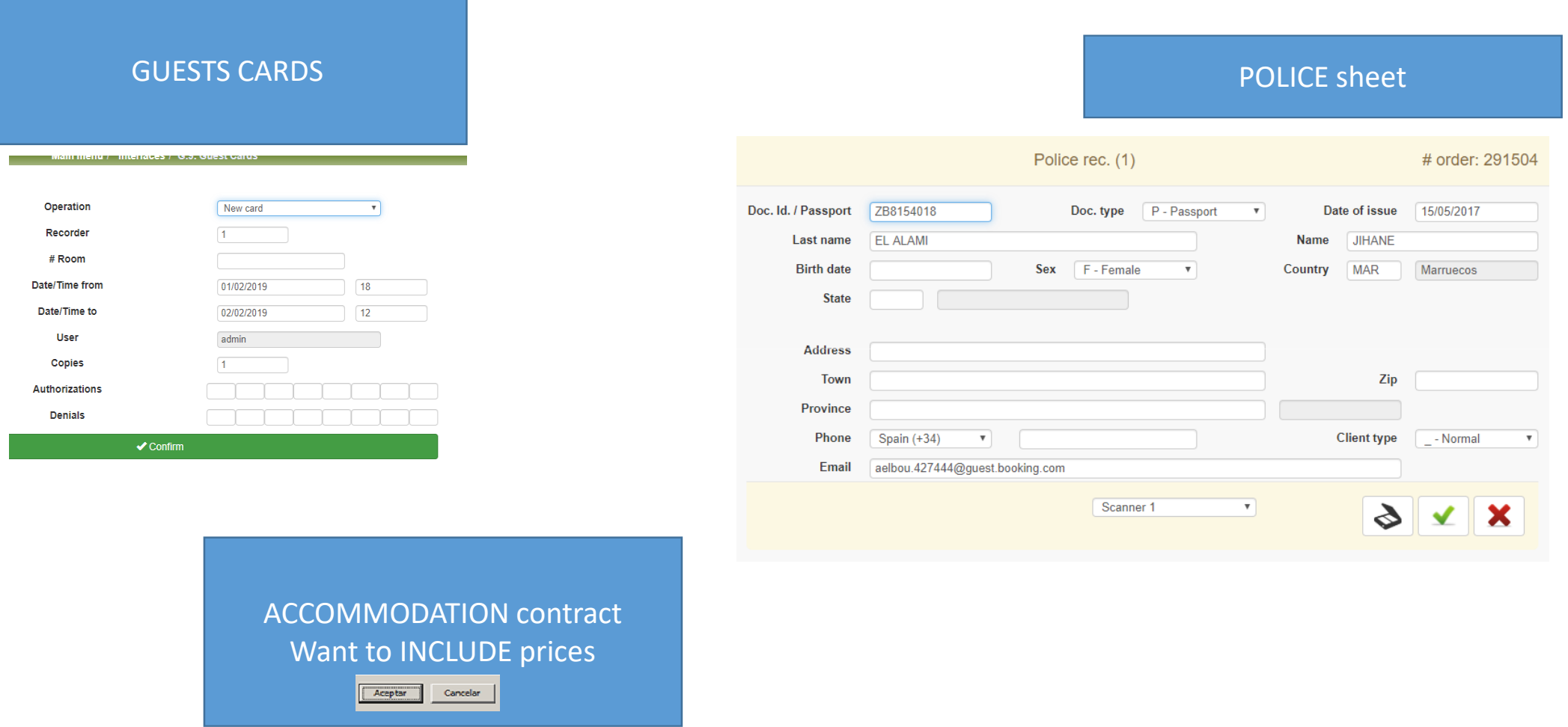

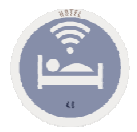

### 1.8. Arrivals without Reservation

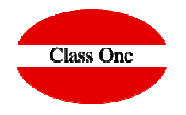

**It is very similar to Reservations Check-in** .

THE DIRECT CHECK-IN, in version 97.03. it is foreseen for both DIRECT CLIENTS and COMPANIES and / or AGENCIES, this was not the case in previous versions. At present, it asks us for a first field that we will identify if it is DIRECT, AGENCY and / or COMPANY, being able of course to access by different Keys or selection screens, locating its CARDEX, for example, accessing ALPHABETICALLY and being able to check its EXISTENCE, that is to say , if we already have their DATA, it is not necessary to REPEAT them, in the case that it DOES NOT EXIST, we can create the COMPANY and / or AGENCY card, it is this same instant as for DIRECT, with (Esc), we will give your DATA and later or through BILLING or registration of the POLICE card, they will be registered for a subsequent CARDEX.

If it already exists in the CARDEX with (F3), we can consult your most important data. SEVEN STARS, let us know if its in BLACK LIST.

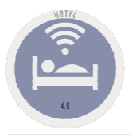

### 1.H. Manual output of rooms

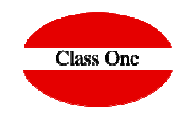

With this option we can deregister those rooms that have left and do not have charges

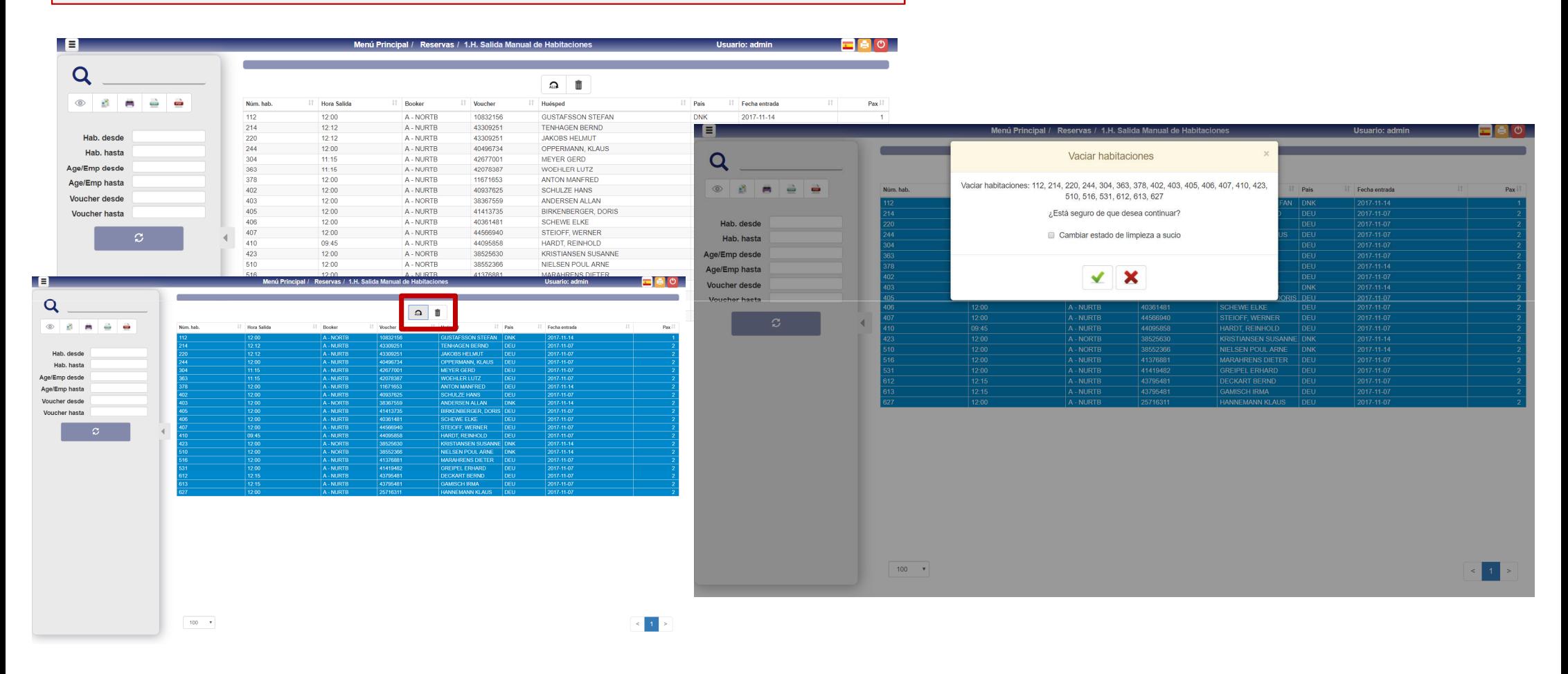

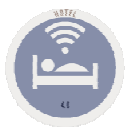

### 1.A. Stays Modification

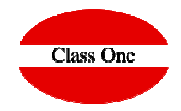

Well we already have the CLIENT inside the HOTEL, but as we already know, the CLIENT is king, and it turns out that he wants to:

- That the COMPANY is invoiced him and not PARTICULARLY.
- That we change him the applied rate or prices.
- Which advances or delays your DEPARTURE DATE.
- That he wants to CHANGE THE BOARD, since now he want FULL PENSION.
- That he wants instead of DOUBLE USE ROOM, her wife has came.
- He wants to GIVE the NAME of the SECOND GUEST.
- That he wants a GARAGE included daily.
- He does not like the ROOM and wants us to give him ANOTHER.

And a further extension, that the CUSTOMER we gave it discharged, he came to see the RO turns out that it is not what HE WANTS, and since we can not give him another room, he tells us that without any further HE GOES, so we must give him it of deregister, without INVOICE and with NOTHING, to not have CHARGES in this same section there is the possibility of OUTPUT WIT CHARGES.

With this option we can modify the data of any of the rooms that we have occupiedin the hotel.

The first data requested by the system is the room number that we want to modify. After completing this mandatory field, we will proceed to modify any of the other fields in <sup>a</sup> similar way to the Reservations Modification (Option 1.4).

Next, the usefulness of each of the buttons presented in this menu is explained.

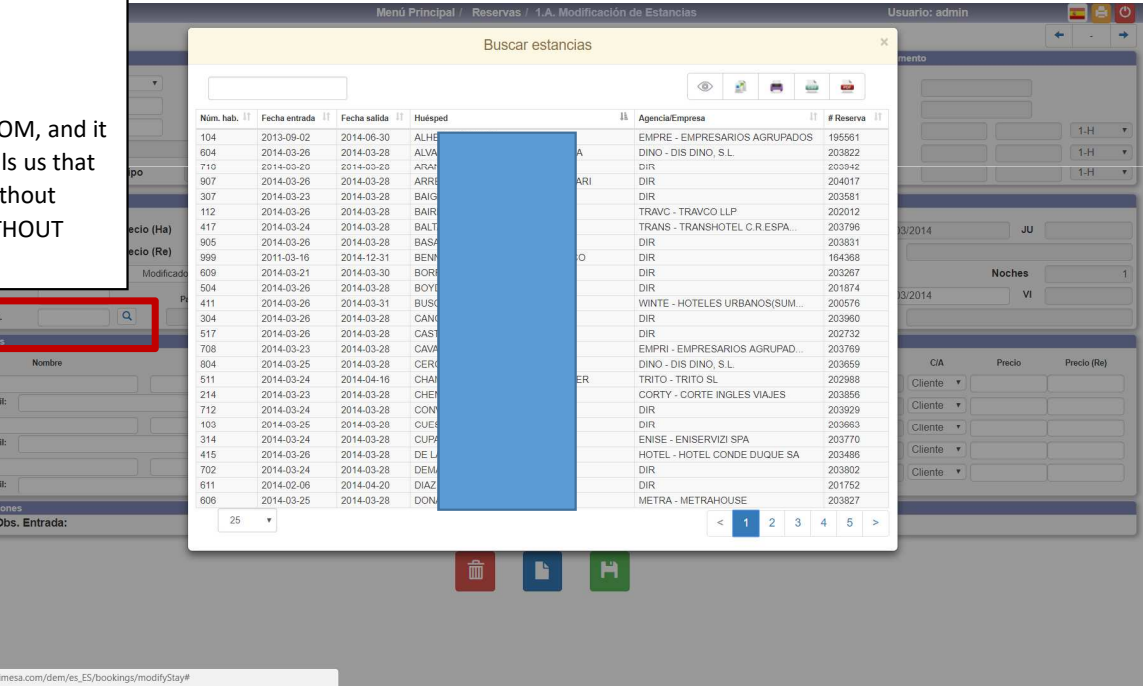

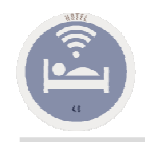

### 1.A. Stays Modification

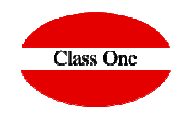

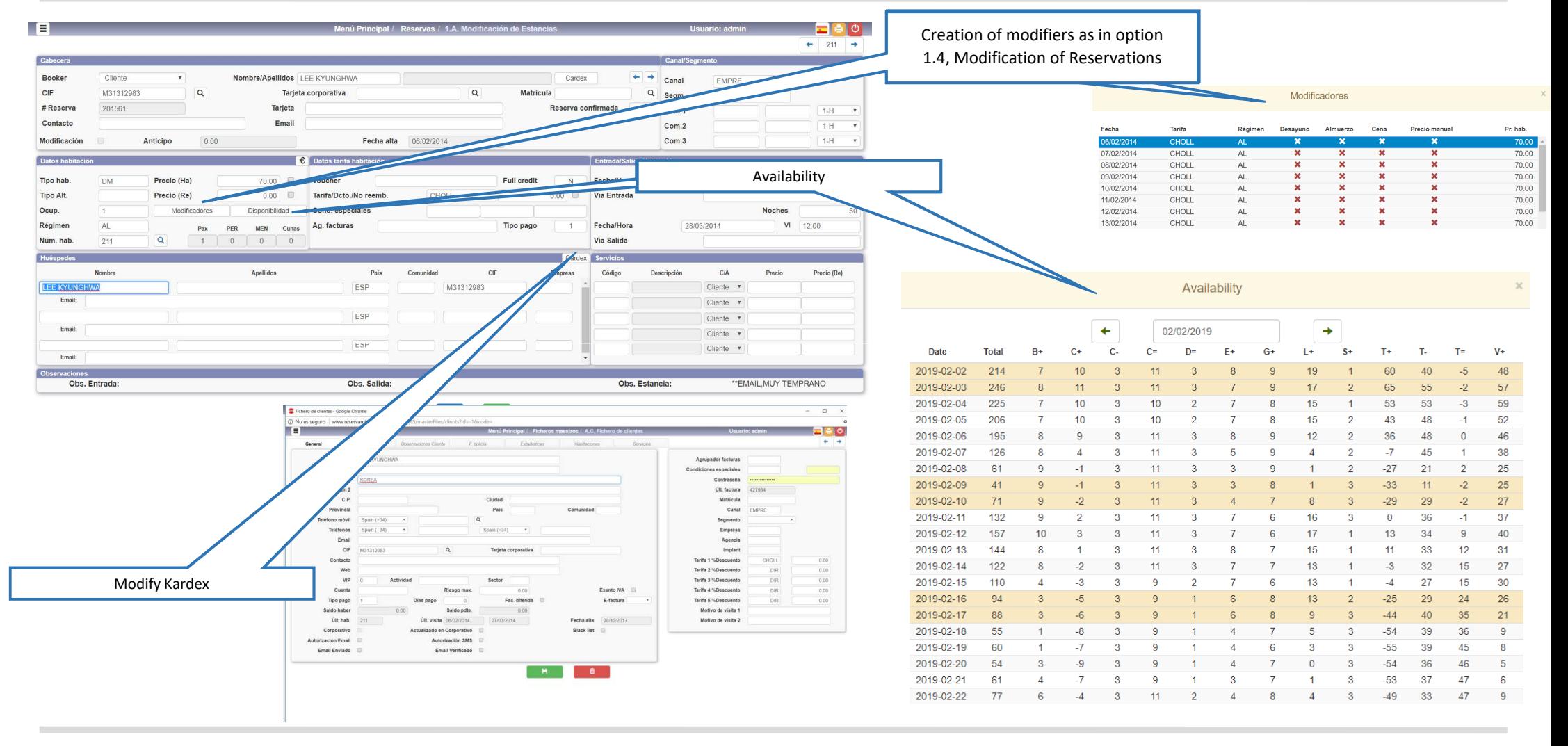

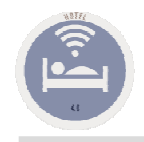

### 1.A. Stays Modification

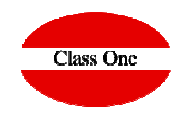

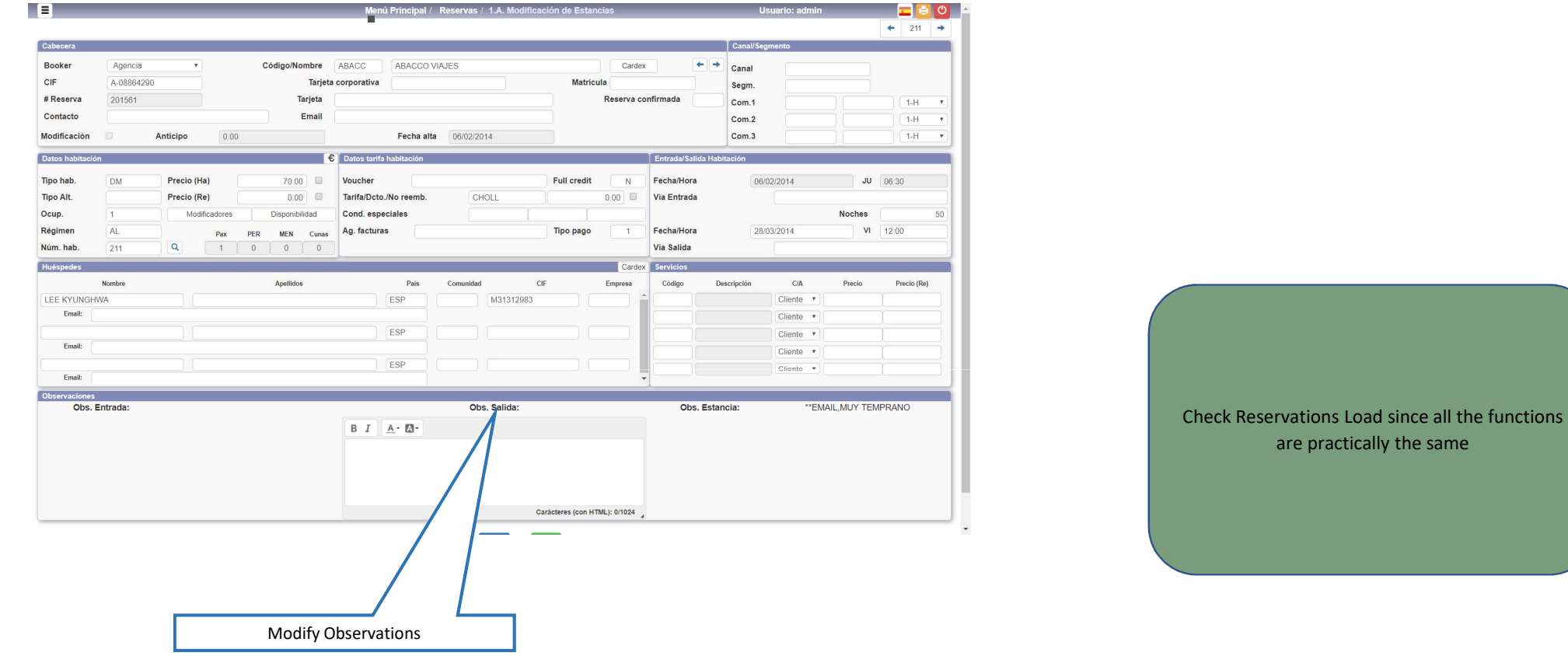

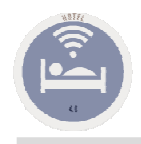

Ī

### 1.A. Stays Modification

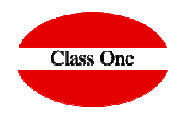

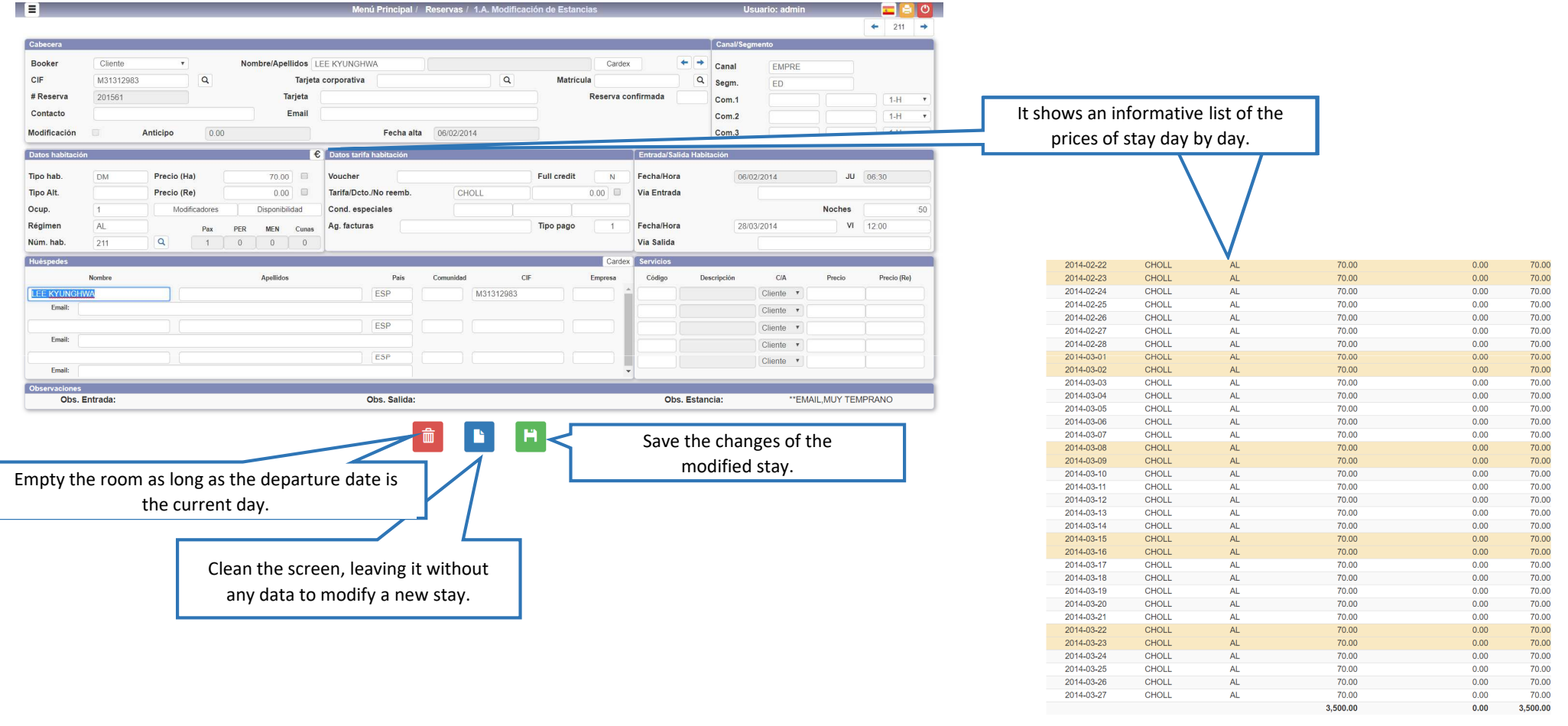